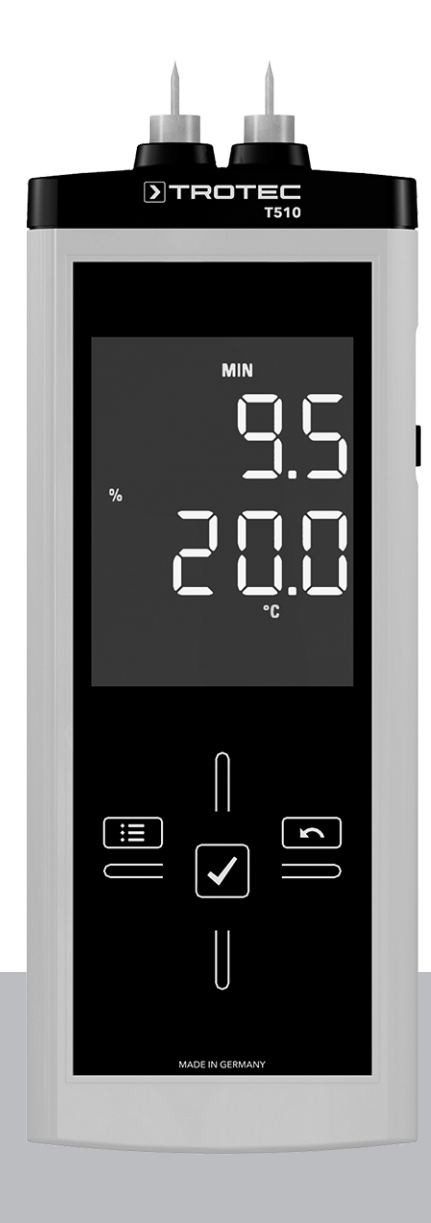

# **RU**

**РУКОВОДСТВО ПО ЭКСПЛУ-АТАЦИИ** ИЗМЕРИТЕЛЬ ВЛАЖНОСТИ

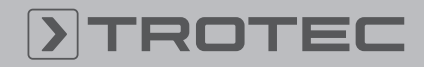

# ROTEC

#### Оглавление

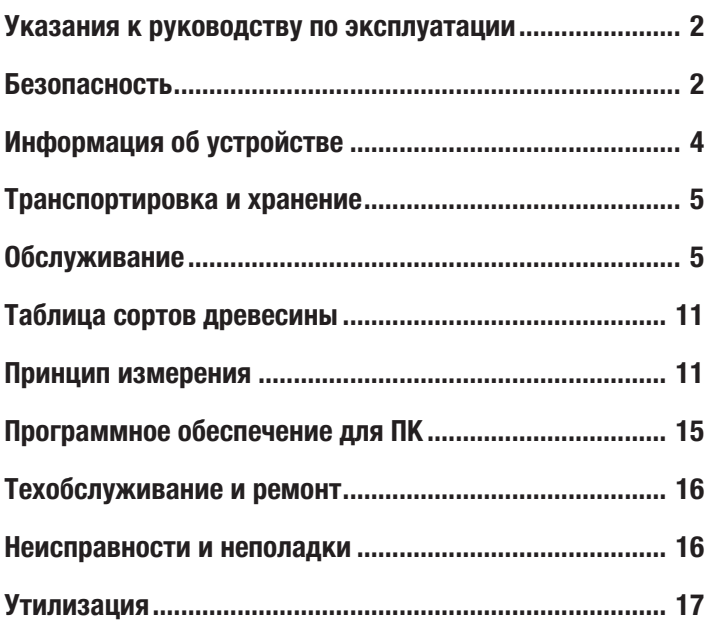

#### <span id="page-1-0"></span>Указания к руководству по эксплуатации

#### Символы

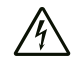

#### Предупреждение об электрическом напряжении

Этот символ указывает на то, что за счет электрического напряжения существуют опасности для жизни и здоровья людей.

#### Предупреждение

Сигнальное слово обозначает опасность со средней степенью риска, которая, если не предотвратить ее, может привести к смерти или тяжелой травме.

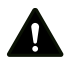

#### Осторожно

Сигнальное слово обозначает опасность со средней степенью риска, которая, если не предотвратить ее, может привести к незначительной или умеренной травме.

#### Указание

Сигнальное слово указывает на важную информацию (например, на материальный ущерб), но не на опасности.

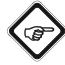

#### Информация

Указания с этим символом помогут Вам быстро и надежно выполнять соответствующие работы.

#### Соблюдать руководство

Указания с этим символом указывают Вам на то, что необходимо соблюдать руководство по эксплуатации.

Актуальную редакцию руководства по эксплуатации и Декларацию о соответствии стандартам ЕС Вы можете скачать по следующей ссылке:

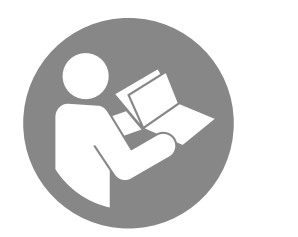

T510

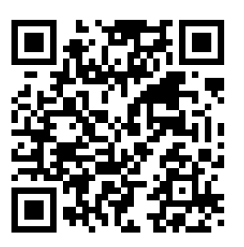

https://hub.trotec.com/?id=44143

#### <span id="page-1-1"></span>Безопасность

Внимательно прочитайте данное руководство перед вводом в эксплуатацию / использованием и всегда храните его в непосредственной близости от места установки устройства или на самом устройстве.

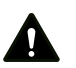

#### Предупреждение

#### Прочитайте все указания по безопасности и инструкции.

Несоблюдение указаний по безопасности и инструкций может привести к поражению электрическим током, пожару и/или тяжелым травмам.

#### Сохраняйте все указания по безопасности и инструкции на будущее.

Устройство разрешается использовать детям в возрасте от 8 лет, а также лицам с ограниченными физическими, сенсорными и умственными способностями или недостающими опытом и знаниями, если они находятся под контролем или были проинструктированы по безопасному использованию устройства и понимают связанные с этим опасности.

Детям запрещается играть с устройством. Очистку и техобслуживание не разрешается проводить детям без контроля.

- Не эксплуатируйте устройство во взрывоопасных помещениях или зонах и не устанавливайте его там.
- Не эксплуатируйте устройство в агрессивной атмосфере.
- Не погружайте устройство в воду. Не допускайте попадания жидкостей во внутреннее пространство устройства.
- Устройство разрешается использовать только в сухом окружении, но ни в коем случае не использовать его под дождем или при относительной влажности воздуха выше условий эксплуатации.
- Защищайте устройство от постоянных прямых солнечных лучей.
- Не подвергайте устройство сильной вибрации.
- Не удаляйте с устройства предупреждающие знаки, наклейки или этикетки. Поддерживайте все предупреждающие знаки, наклейки и этикетки в читаемом состоянии.
- Не открывайте устройство.
- Соблюдайте условия хранения и эксплуатации в соответствии с главой "Технические характеристики").

#### Использование по назначению

Используйте устройство исключительно для измерения влажности древесины и других мягких стройматериалов (например, гипса, штукатурки). Учитывайте при этом технические характеристики и соблюдайте их.

Для того чтобы использовать устройство по назначению, используйте исключительно испытанные компанией Trotec принадлежности и испытанные компанией Trotec запчасти.

#### Использование не по назначению

Не используйте устройство во взрывоопасных зонах или для измерений в жидкостях или с токоведущими частями.

Самовольные конструкционные изменения, пристройки или переоборудование устройства запрещены.

#### Квалификация персонала

Лица, использующие данное устройство, должны:

• прочитать и понять руководство по эксплуатации, в особенности, главу Безопасность.

#### Остаточные опасности

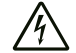

Предупреждение об электрическом напряжении

Существует опасность короткого замыкания в результате попадания в корпус жидкостей! Не погружайте устройство и принадлежности в воду. Следите за тем, чтобы в корпус не попала вода или другие жидкости.

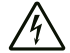

#### Предупреждение об электрическом напряжении

Работы с электрическими компонентами разрешается проводить только авторизованной специализированной фирме!

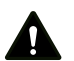

#### Предупреждение

Опасность задохнуться! Не оставляйте упаковочный материал без присмотра. Он может стать опасной игрушкой для детей.

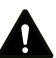

#### Предупреждение

Устройство – не игрушка и не должно попадать в детские руки.

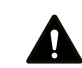

#### Предупреждение

От данного устройства могут исходить опасности, если оно используется не проинструктированными лицами, ненадлежащим образом или не по назначению! Обращайте внимание на квалификацию персонала!

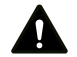

#### Осторожно

Держите устройство на достаточном расстоянии от источников тепла.

#### Указание

Для того чтобы предотвратить повреждения устройства, не подвергайте его воздействию экстремальных температур, экстремальной влажности или сырости.

#### Указание

Не используйте для чистки устройства едкие и абразивные средства, а также растворители.

# <span id="page-3-0"></span>Информация об устройстве

#### Описание устройства

Прибор для измерения влажности материала T510 позволяет определять влажность древесины и других мягких стройматериалов (например, гипса, штукатурки) по методу измерения сопротивления.

Устройство имеет два различных режима работы: для определения влажности древесины и для определения влажности стройматериалов. Для этих режимов измерения можно настроить различные виды древесины или материалы.

Управление осуществляется с помощью емкостной сенсорной панели управления. Функция автоматического отключения при неиспользовании бережет батарейку.

С помощью отдельного адаптерного комплекта можно опционально подключать различные электроды.

С помощью входящего в объем поставки кабеля USB Вы можете соединить устройство с ПК, и используя опциональное программное обеспечение MultiMeasure Studio, считывать и анализировать Ваши результаты измерений.

#### Иллюстрация устройства

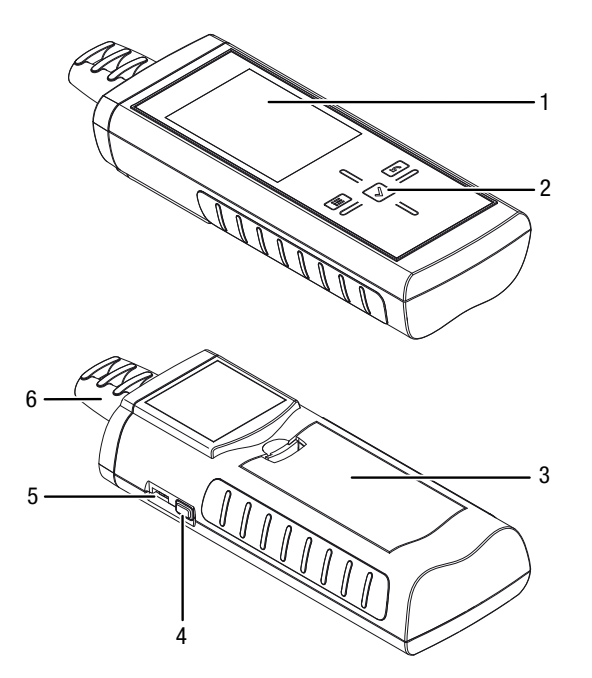

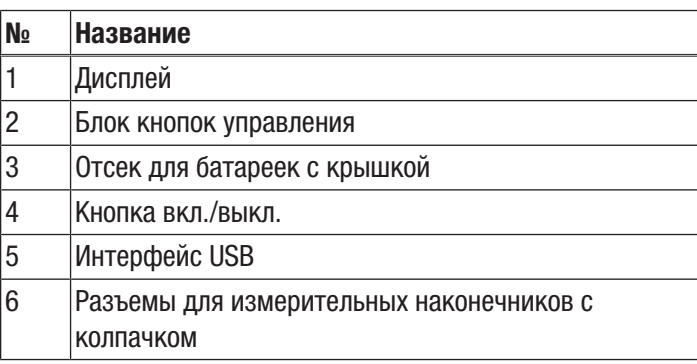

#### Блок кнопок управления

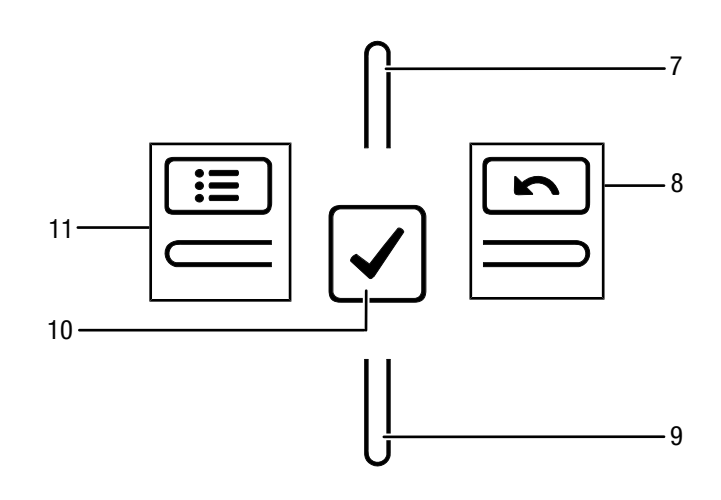

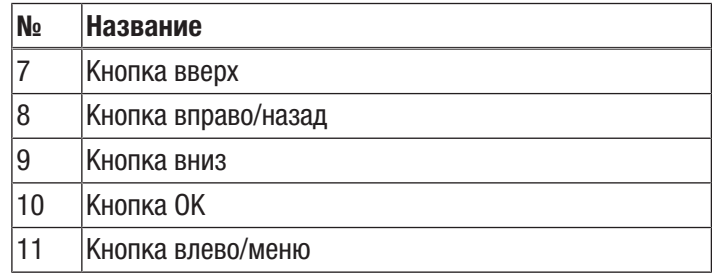

#### Дисплей

#### $.12$ **CFG MIN HOLD MAX AVG ACT** 13  $-14$  $-15$ 16  $^{\circ}$ C  $^{\circ}$ F  $-17$ Ó  $-18$ **SENS MAT TEMP** Alarm

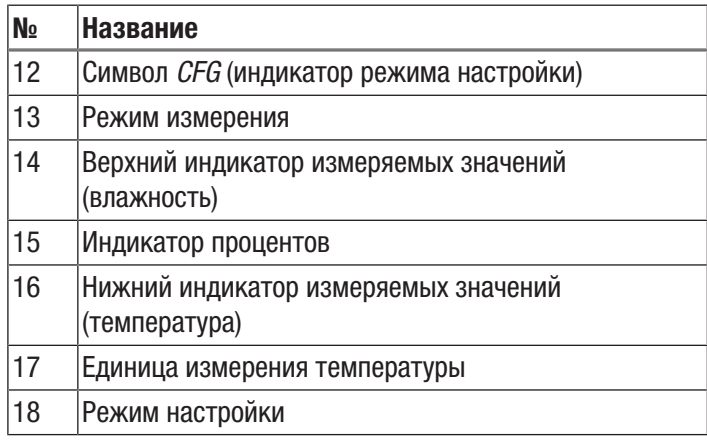

#### Технические характеристики

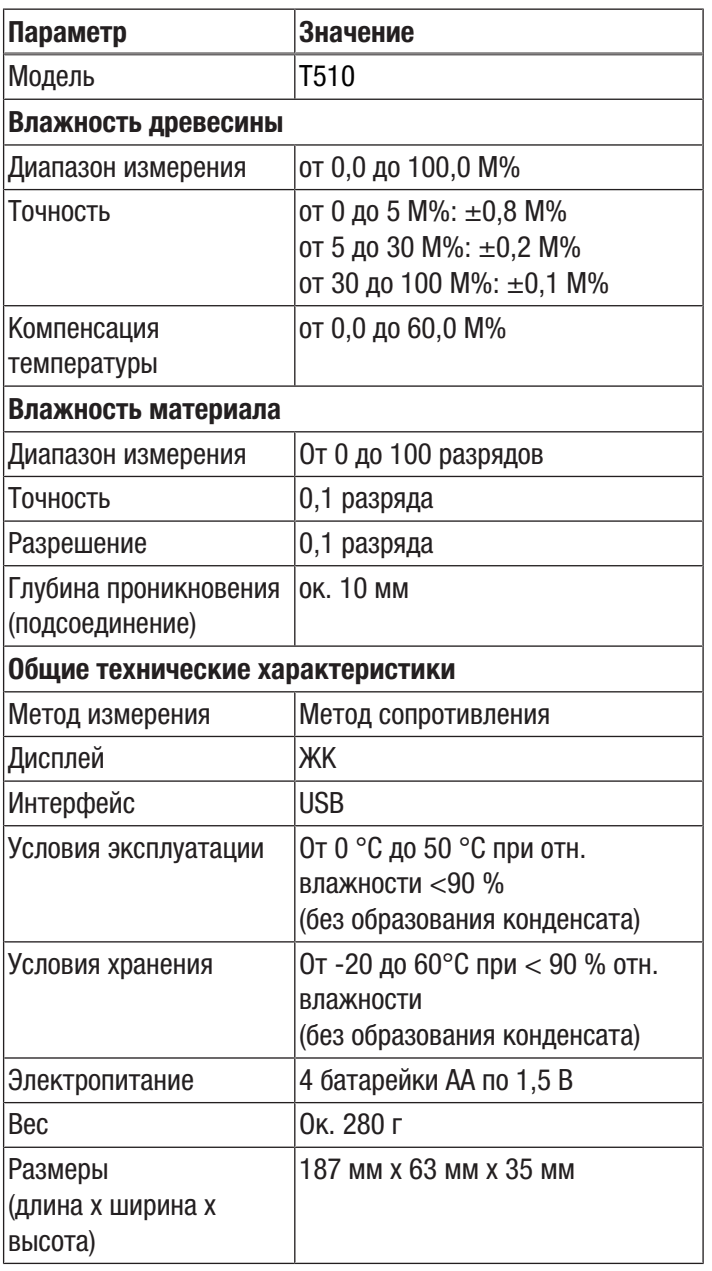

#### Объем поставки

- 1 устройство T510
- 4 батарейки на 1,5 В типа AA
- 1 колпачок
- 1 наконечник электрода (1,5 x 20 мм)
- 2 накидные гайки
- 1 перечень сортов древесины
- 1 протокол заводских испытаний
- 1 краткое руководство

## <span id="page-4-0"></span>Транспортировка и хранение

#### Указание

Ненадлежащие хранение или транспортировка устройства могут привести к его повреждению. Учитывайте информацию о транспортировке и хранении устройства.

#### Транспортировка

Транспортируйте устройство в сухом и защищенном состоянии, например, в подходящей сумке, чтобы защитить его от внешних воздействий.

#### Хранение

При неиспользовании устройства соблюдайте следующие условия хранения:

- в сухом месте, защищенном от мороза и жары
- в защищенном от пыли и прямых солнечных лучей месте
- Температура хранения соответствует диапазону, указанному в главе "Технические характеристики".
- Удалить батарейки из устройства.

#### <span id="page-4-1"></span>Обслуживание

#### Монтаж измерительных наконечников

Перед первым использованием установите входящие в объем поставки измерительные наконечники.

#### Указание

Используйте только входящие в объем поставки оригинальные измерительные наконечники. Другие измерительные наконечники могут изогнуться или повредить крепление на измерительном устройстве.

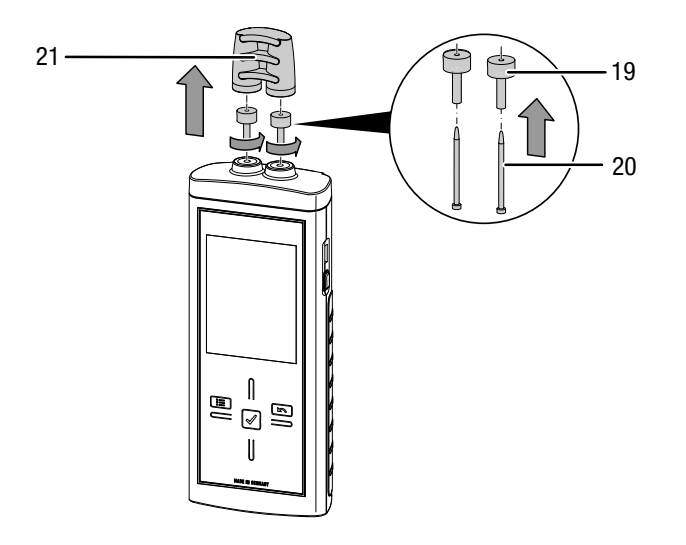

- 1. Удалите колпачок (21).
- 2. Открутите гайки (19).
- 3. Вставьте измерительные наконечники (20) в гайки (19).
- 4. Вновь закрепите гайки (19) на устройстве.

#### Вставка батареек

Перед первым использованием вставьте прилагаемые батарейки.

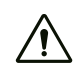

#### Осторожно

Убедитесь в том, что поверхность устройства сухая и что устройство выключено.

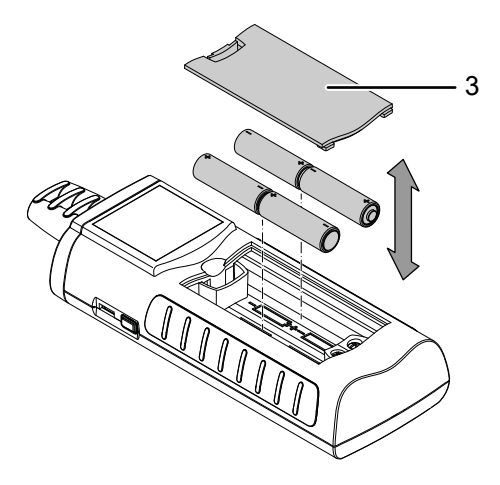

- 1. Снимите крышку отсека для батареек (3).
- 2. Вставьте батарейки в отсек для батареек, учитывая правильную полярность.
- 3. Вставьте крышку отсека для батареек (3).  $\Rightarrow$  Теперь можно включать устройство.

#### Включение

#### Указание:

Блок кнопок управления реагирует очень чувствительно. Поэтому избегайте загрязнений панели управления, т.к. устройство может неправильно интерпретировать их как нажатие кнопок.

Перед использованием убедитесь в том, что на сенсорной панели управления нет загрязнений.

При необходимости очистите сенсорную панель управления в соответствии с главой *Очистка устройства*.

- 1. Нажмите кнопку вкл./выкл (4), так чтобы раздался звуковой сигнал.
	- $\Rightarrow$  Устройство проводит короткое самотестирование.
	- ð На дисплее появляется название устройства и версия встроенного программного обеспечения.
	- $\Rightarrow$  На дисплее показывается уровень зарядки батарейки.
	- ð Устройство готово к работе.
	- ð Индикация единиц измерения соответствует настройкам последнего использования.

#### Указание:

Учитывайте то, что смена места расположения из холодного в теплое окружение может привести к образованию конденсата на печатной плате устройства. Этот эффект, которого невозможно избежать физически, искажает результаты измерений. В этом случае на дисплее не показываются измеряемые значения или показываются неправильные измеряемые значения. Подождите несколько минут, пока устройство не настроится на измененные условия, прежде чем проводить измерение.

#### Проведение измерения влажности древесины

# Предупреждение

При обращении с устройством существует опасность травмирования открытыми измерительными наконечниками. Всегда используйте колпачок, если не проводятся измерения.

#### Указание

Ни в коем случае не забивать измерительное устройство в измеряемый материал и не вытягивать его из материала с применением силы. Применение силы может привести к изгибу или излому измерительных наконечников.

- ü Устройство включено.
- $\checkmark$  Настроена температура древесины.
- $\checkmark$  Настроен сорт древесины.
- 1. Выберите подходящее для измерения положение. Измерение не следует проводить в местах с видимыми дефектами (например, трещинами, смоляными кармашками, суками).

Кроме того, придерживайтесь следующей схемы:

- $a = 30 \text{ cm}$
- $-c = r$ лубина вбивания
- $-d =$  толщина

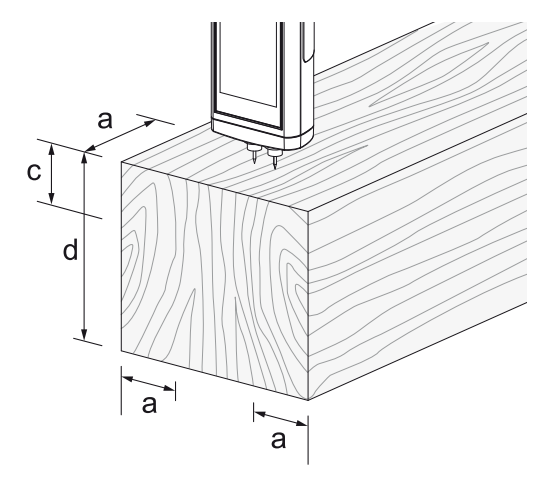

2. Установите измерительные наконечники поперек к направлению волокон на расстоянии 30 см от одного из концов пиломатериала.

– Если измеряемый материал короче 60 см, то положение для измерения находится посередине измеряемого материала.

- 3. Вставьте измерительные наконечники по возможности на несколько миллиметров в измеряемый материал.
- 4. Считайте измеряемое значение на верхнем индикаторе измеряемых значений.
- 5. Осторожно выньте устройство из материала, слегка перемещая его вправо-влево.

#### Проведение измерения влажности стройматериалов

#### Предупреждение

При обращении с устройством существует опасность травмирования открытыми измерительными наконечниками. Всегда используйте колпачок, если не проводятся измерения.

#### Указание

Ни в коем случае не забивать измерительное устройство в измеряемый материал и не вытягивать его из материала с применением силы. Применение силы может привести к изгибу или излому измерительных наконечников.

- ü Устройство включено.
- $\checkmark$  Настроен вид измерения влажности стройматериалов.
- 1. Вставьте измерительные наконечники по возможности на несколько миллиметров в измеряемый материал.
- 2. Считайте измеряемое значение на нижнем индикаторе измеряемых значений.

– В случае измеряемых значений меньше 15 разрядов показывается ----.

– В случае измеряемых значений больше 100 разрядов индикатор мигает.

3. Осторожно выньте устройство из материала, слегка перемещая его вправо-влево.

#### Блокировка кнопок

- 1. Во время работы нажмите кнопку (4).
	- ð Устройство издает писк.
	- ð На дисплее показывается сообщение *LoC on*.
	- $\Rightarrow$  Блокировка кнопок активна.
- 2. Еще раз нажмите кнопку вкл./выкл (4).
	- ð Устройство издает писк.
	- ð На дисплее показывается сообщение *LoC oFF*.
	- $\Rightarrow$  Блокировка кнопок больше не активна.

#### Режим настройки

- 1. Нажмите кнопку влево/меню (11) примерно на 2 секунды.
	- ð Устройство издает писк.
	- ð Вверху справа показывается символ *CFG* (12).
- 2. С помощью блока кнопок управления (2) выберите нужную опцию.

Учитывайте то, что некоторые возможности настройки можно выбрать только в определенном режиме измерения.

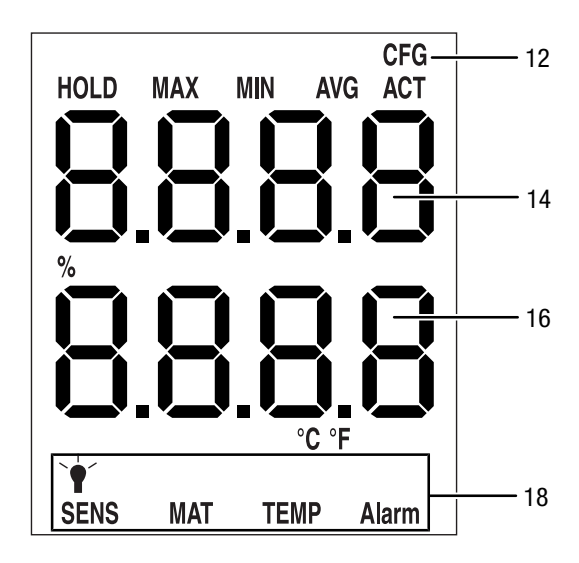

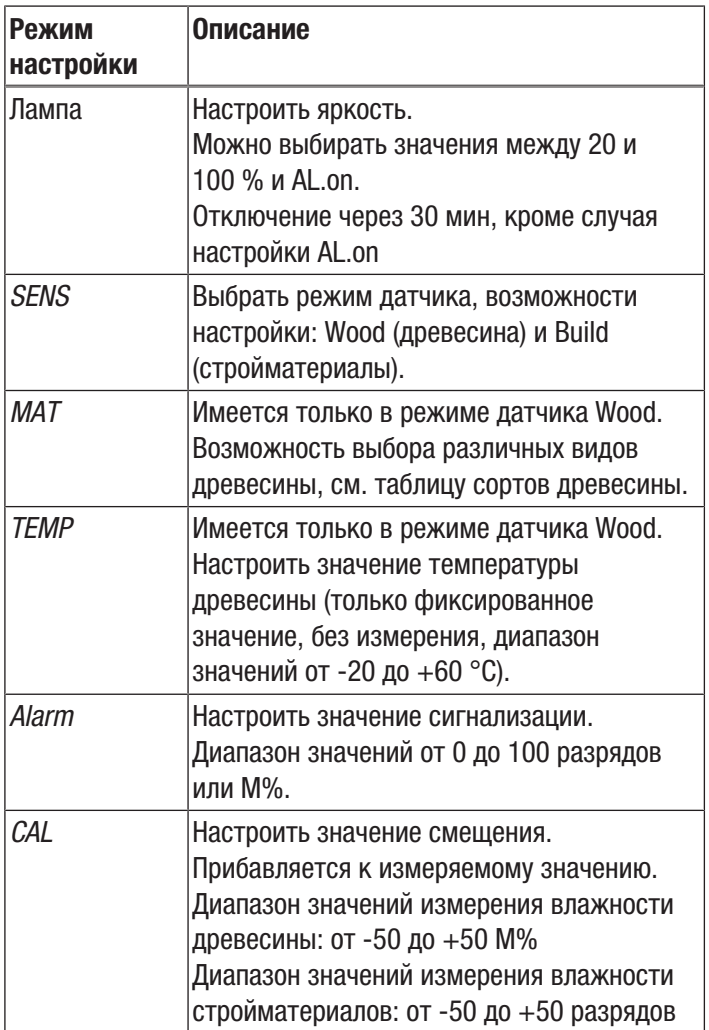

#### Настройка вида измерения

Здесь Вы задаете, что Вы хотите измерить: влажность древесины или влажность стройматериалов. Вы можете выбрать настройку *Wood 120* (древесина) или *Build 100* (стройматериалы).

- 1. Выберите в режиме настройки (18) индикатор *SENS*.
- 2. Нажмите кнопку OK (10) примерно на 2 секунды.
	- $\Rightarrow$  Мигают верхний и нижний индикаторы измеряемых значений.
- 3. Нажмите кнопку вверх или вниз (9), чтобы выбрать вид измерения.
- 4. Нажмите кнопку OK (10) примерно на 2 секунды.
	- $\Rightarrow$  Вид измерения настроен в соответствии с Вашим выбором.
	- ð Устройство переходит в режим измерения.

#### Указание:

Индикация измеряемых значений различается в зависимости от вида измерения.

- Влажность древесины:
	- Верхний индикатор измеряемых значений: измеренная влажность материала в %.
	- Нижний индикатор измеряемых значений: предварительно настроенная температура материала в °C или °F.
- Влажность стройматериалов:
	- Верхний индикатор измеряемых значений: без индикации.
	- Нижний индикатор измеряемых значений: измеренная влажность материала в разрядах.

#### Настройка предельного значения сигнализации

Здесь Вы задаете предельное значение для функции сигнализации. При превышении устройство выдает акустический сигнал и в режиме настройки (18) мигает индикатор *ALARM*. Функция сигнализации касается актуального измеряемого значения.

Предельное значение можно настроить в диапазоне от 0 до 100.

- 1. Выберите в режиме настройки (18) индикатор *ALARM*.
- 2. Подтвердите кнопкой OK (10).
	- $\Rightarrow$  Мигает верхний индикатор измеряемых значений (14).
- 3. Нажмите кнопку вверх (7) или вниз (9), чтобы включить или выключить сигнализацию.
	- $\Rightarrow$  На верхнем индикаторе измеряемых значений (14) появляется *on* или *off*.
- 4. Нажмите кнопку вправо/назад (8).
	- $\Rightarrow$  В зависимости от выбора сигнализация включена или выключена.
	- ð Мигает нижний индикатор измеряемых значений (16).
- 5. Нажмите кнопку вправо/назад (8) или кнопку влево/ меню (11), чтобы выбрать нужную цифру.
	- $\Rightarrow$  Выбранная цифра мигает.
- 6. Нажмите кнопку вверх (7) или вниз (9), чтобы изменить значение выбранной цифры.
- 7. Повторите шаги 5 и 6, пока не будет настроено нужное значение.
- 8. Нажмите кнопку OK (10) примерно на 2 секунды.
	- ð Функция сигнализации настроена в соответствии с Вашим выбором.
	- ð Устройство переходит в режим измерения.
	- $\Rightarrow$  При активированной функции сигнализации в режиме настройки (18) индикатор *ALARM* продолжает гореть.

#### Настройка подсветки дисплея

Подсветку дисплея можно настроить в диапазоне от 20 до 100 %. Дополнительно имеется еще настройка *Al.on* (Always on). Настройка Al.on имеет яркость 100 % и деактивирует функцию автоматического отключения.

- 1. Выберите в режиме настройки (18) лампу.
- 2. Подтвердите кнопкой OK (10).
- 3. С помощью кнопки вверх (7) или кнопки вниз (9) выберите нужное значение.
- 4. Нажмите кнопку OK (10) примерно на 2 секунды.  $\Rightarrow$  Настроенное значение принимается.
	- ð Устройство переходит в режим измерения.
	-

#### Настройка материала

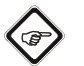

## Указание

Учитывайте то, что эту функцию можно выбрать только в виде измерения влажности древесины.

- 1. Выберите в режиме настройки (18) индикатор *MAT*.
- 2. Нажмите кнопку OK (10) примерно на 2 секунды.  $\Rightarrow$  На верхнем индикаторе измеряемых значений появляется *Code*.
	- $\Rightarrow$  На нижнем индикаторе измеряемых значений появляется актуальный код материала (см. главу "Таблица сортов древесины").
- 3. Нажмите кнопку вправо/назад (8) или кнопку влево/ меню (11), чтобы выбрать нужную цифру.  $\Rightarrow$  Выбранная цифра мигает.
- 4. Нажмите кнопку вверх (7) или кнопку вниз (9), чтобы изменить значение выбранной цифры.
- 5. Повторите шаги 3 и 4, пока не будет настроено нужное значение.
- 6. Нажмите кнопку OK (10) примерно на 2 секунды.
	- $\Rightarrow$  Нужный материал настроен.
	- ð Устройство переходит в режим измерения.

#### Настройка температуры древесины

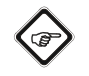

#### Указание

Учитывайте то, что эту функцию можно выбрать только в виде измерения влажности древесины.

С помощью этой функции можно задавать температуру древесины в градусах Цельсия (°C) или Фаренгейта (°F). Температура древесины требуется устройству для точного определения влажности материала.

#### Указание

Перед измерением определите температуру древесины с помощью пирометра.

- 1. Выберите в режиме настройки (18) индикатор *TEMP*.
- 2. Нажмите кнопку OK (10) примерно на 2 секунды.
	- $\Rightarrow$  На нижнем индикаторе измеряемых значений появляется актуальная настроенная температура древесины.
- 3. Нажмите кнопку влево или вправо, чтобы выбрать нужную цифру.
	- $\Rightarrow$  Выбранная цифра мигает.
- 4. Нажмите кнопку вверх (7) или кнопку вниз (9), чтобы изменить значение выбранной цифры.
- 5. Повторите шаги 3 и 4, пока не будет настроено нужное значение.
- 6. Нажмите кнопку OK (10) примерно на 2 секунды.
	- $\Rightarrow$  Температура древесины настроена.
	- ð Устройство переходит в режим измерения.

#### Настройка смещения

С помощью *CAL* можно провести одноточечную калибровку для выбранных индикаторов датчиков. Все датчики уже откалиброваны на заводе-изготовителе и имеют соответствующую характеристику заводской калибровки. При одноточечной калибровке путем задания значения согласования (смещения) проводится сдвиг кривой калибровки, который действителен для всего диапазона измерений! Вводимое смещение – это значение, на которое смещается кривая калибровки.

#### Пример:

Показываемое значение всегда слишком высокое на 5 => Изменение смещения для этого измерительного канала на -5.

В заводской настройке значение смещения составляет 0,0.

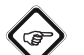

#### Указание

- Учитывайте то, что изменение значения смещения вызывает автоматический сброс измеряемых значений.
- 1. Выберите в режиме настройки (18) индикатор *CAL*.
- 2. Нажмите кнопку OK (10).
- 3. Нажмите кнопку влево или вправо, чтобы выбрать нужную цифру.
	- $\Rightarrow$  Выбранная цифра мигает.
- 4. Нажмите кнопку вверх (7) или вниз (9), чтобы изменить значение выбранной цифры.
- 5. Повторите шаги 3 и 4, пока не будет настроено нужное значение.
- 6. Нажмите кнопку OK (10) примерно на 2 секунды.
	- ð Смещение настроено.
	- ð Устройство переходит в режим измерения.
	- $\Rightarrow$  При настроенном смешении в режиме настройки (18) индикатор *CAL* продолжает гореть.

#### Завершение режима настройки

Режим настройки автоматически завершается, если в течение 8 секунд не было произведено никакого ввода.

Вы можете самостоятельно завершить режим настройки в любое время. Учитывайте то, что при этом не будут приняты изменения настроек.

- 1. Нажмите кнопку вправо/влево (8) примерно на 2 секунды.
	- ð Режим настройки завершается.

#### Режим измерения

- 1. Нажмите кнопку вправо/назад (8) или кнопку влево/ меню (11), пока не будет показываться нужный режим измерения.
- 2. Выбранный режим измерения (13) показывается на дисплее (1).

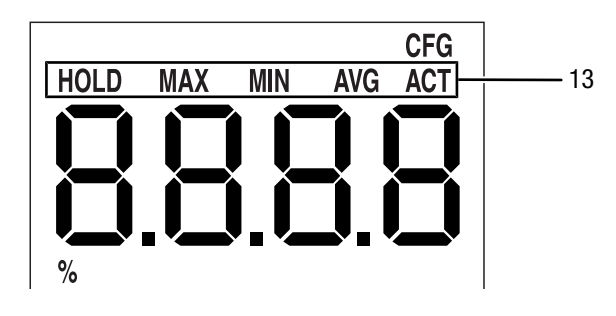

Устройство имеет следующие режимы измерения:

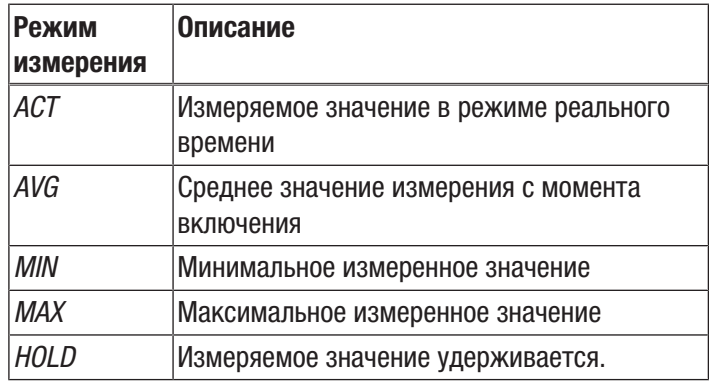

#### Удержание измеряемого значения

- 1. Установите режим измерения на *HOLD*.
	- $\Rightarrow$  Актуальное измеряемое значение удерживается и показывается.
	- ð Устройство будет удерживать это значение, пока не будут сброшены измеряемые значения или не включено устройство.

#### Сброс измеряемых значений

- 1. Нажмите кнопку OK (10) примерно на 2 секунды.
	- $\Rightarrow$  Все сохраненные до этого измеряемые значения режимов измерения *AVG, MIN, MAX* и *HOLD* сбрасываются.
	- $\Rightarrow$  Все сохраненные до этого измеряемые значения режимов измерения *AVG, MIN, MAX* и *HOLD* сбрасываются.

#### Сохранение измеряемого значения

Учитывайте то, что сохранение измеряемых значений на самом устройстве невозможно. Для того чтобы сохранить измеряемые значения, устройство с помощью кабеля USB должно быть подключено к ПК с программным обеспечением MultiMeasure.

1. Нажмите кнопку OK (10).

Указание

 $\Rightarrow$  Показываемое измеряемое значение сохраняется в программном обеспечении.

Дополнительную информацию Вы найдете в справочном тексте программного обеспечения MultiMeasure Studio.

#### Настройка индикатора температуры

- Учитывайте то, что эту функцию можно выбрать только в виде измерения влажности древесины.
- 1. Нажмите кнопку вверх (7), чтобы выбрать °C или °F.
	- $\Rightarrow$  Температура показывается в выбранной единице измерения.
	- $\Rightarrow$  Единица измерения (15) показывается на дисплее (1).

#### Интерфейс USB

Устройство можно соединить с ПК с помощью интерфейса USB (5). См. главу *Программное обеспечение для ПК*.

#### Выключение

- 1. Удерживайте кнопку вкл./выкл. (4) примерно 3 секунды нажатой, пока не раздастся звуковой сигнал.
	- ð Устройство выключается.

#### Подключение внешних электродов

Для подключения внешних электродов Вам потребуются адаптерный комплект и адаптерный кабель. Дополнительную информацию Вы получите в сервисной службе компании TROTEC® .

#### Подключение адаптерного комплекта и адаптерного кабеля

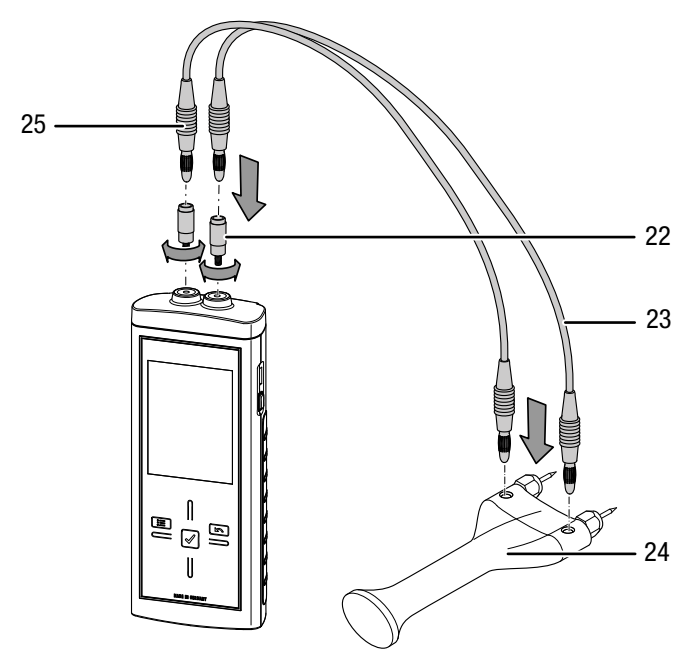

- 1. Открутите гайки и удалите измерительные наконечники, если они имеются.
- 2. Прикрутите оба адаптера (22) к устройству.
- 3. Вставьте оба конца (25) адаптерного кабеля (23) в адаптеры (22).
	- ð Теперь Вы можете подключить к устройству внешние электроды (пример: (24)).
	- ð Учитывайте свойства внешних электродов и при необходимости подготовьте их к измерению.
	- ð Для получения дополнительной информации об электродах, которые Вы можете использовать, обратитесь в сервисную службу компании TROTEC® .

# <span id="page-10-0"></span>Таблица сортов древесины

 $\top$ 

 $\overline{\phantom{0}}$ 

Входящая в объем поставки таблица сортов древесины содержит ок. 200 сортов древесины с соответствующими кодами материалов. В следующей таблице содержатся все сохраненные в устройстве коды материалов с типичными примерами сортов древесины:

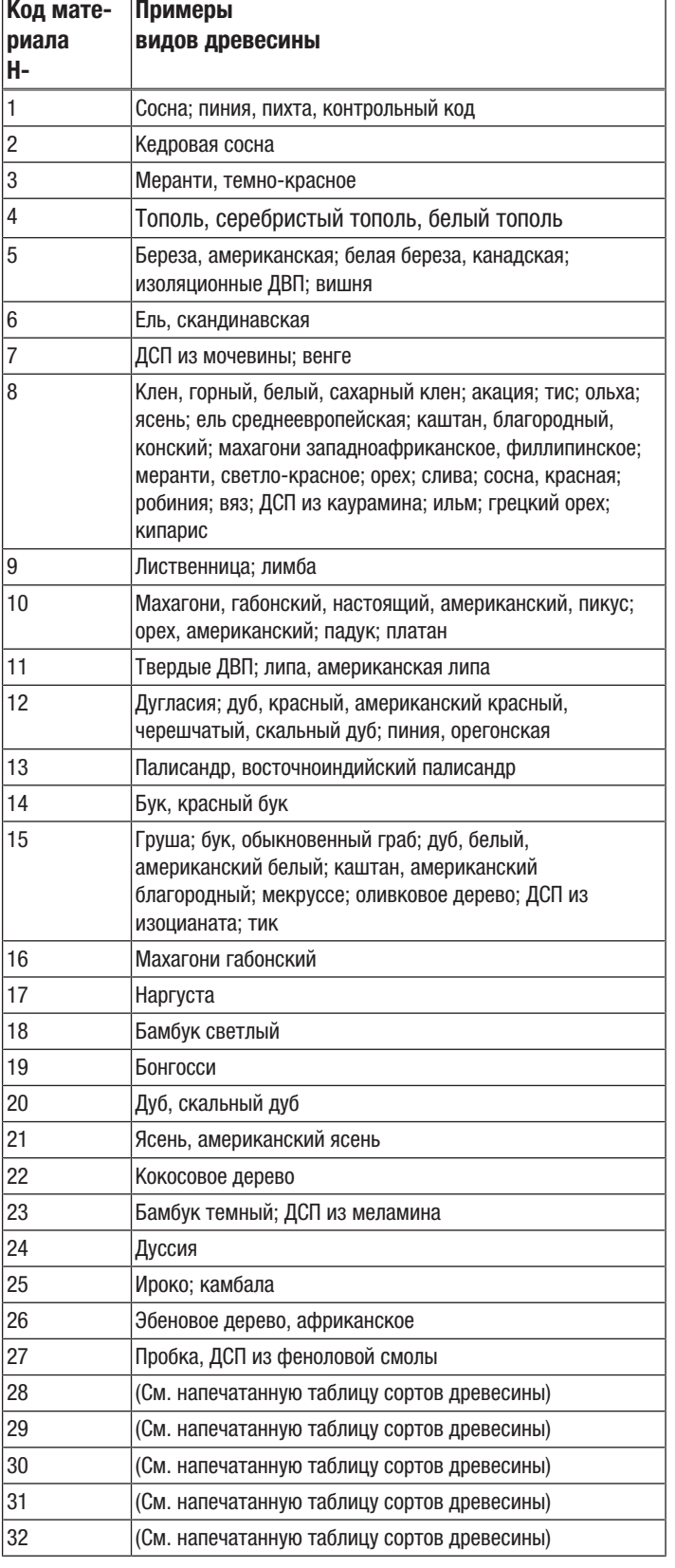

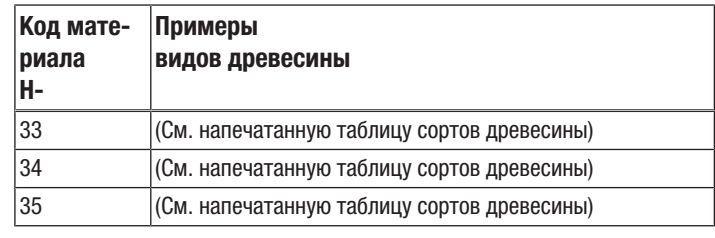

## <span id="page-10-1"></span>Принцип измерения

При измерении влажности по принципу сопротивления в измерительном устройстве создается электрический измерительный ток, который с помощью электродов направляется через измеряемый материал.

С увеличением содержания воды в измеряемом материале снижается сопротивление и повышается проводимость.

Если измеряемый материал имеет высокое сопротивление, то содержание влаги будет небольшим.

Если измеряемый материал имеет низкое сопротивление, то содержание влаги будет большим.

Таким образом, измерение влажности по принципу сопротивления является косвенным методом измерения, т.к. на основании электрической проводимость измеряемого материала делается вывод о влажности.

#### Измерение влажности древесины

Каждый вид древесины имеет свою проводимость Для того чтобы учитывать это обстоятельство при измерении, каждый вид древесины имеет свой код материала, который можно настроить.

На проводимость древесины оказывает влияние также температура древесины. Для того чтобы учитывать это обстоятельство при измерении, ее можно также настроить. Температуру древесины следует определить и соответствующим образом настроить до измерения влажности.

Измерительное устройство имеет внутреннюю функцию компенсации температуры. В зависимости от настроенной температуры древесины проводится автоматическое согласование кривых сопротивления с выбранным сортом древесины.

#### Источники ошибок

При измерении сопротивления всегда необходимо обращать внимание на методику измерения. При этом в рамках диапазона измерений от 0 до 100 M% всегда имеются два основных вида источников ошибок.

• Во-первых, имеется ошибка, вытекающая из принципа измерения сопротивления. Это особенно заметно при высоких сопротивлениях (низкая проводимость ниже 5 M%). Из-за небольших измерительных токов вывод измеряемых значений в значительной степени искажается за счет сил притяжения молекул. Ниже приводятся ошибки, вызванные принципом измерения:

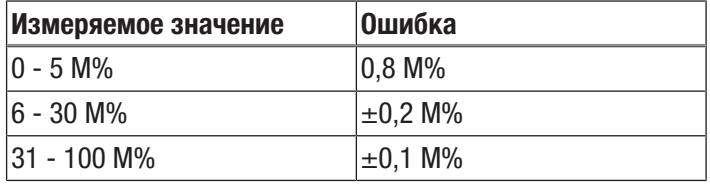

Во-вторых, всегда необходимо обращать внимание на такой источник ошибок, как свойство материала. Это особенно заметно при высоком содержании влаги выше точки насышения волокон (высокая проводимость выше 30 М%). Из-за неравномерной клеточной структуры различных сортов древесины и, например, вытекающего из этого неравномерного отложения воды внутри и вне клеток, измеряемые значения частично значительно отличаются о фактического содержания влаги. Эти отклонения Невозможно в каждом отдельном случае выразить в числах, хотя зависящая от принципа измерения точность 0,1 М% внушает получение более высокой точности, чем для среднего диапазона измерений от 6 до 30 М%.

Если рассматривать оба источника ошибок, то можно сделать вывод о том, что измерение сопротивления особенно подходит для определения содержания влаги в диапазоне от 6 до 30 М%.

#### Указания по измерению влажности древесины

- Убедитесь в том, что Вы настроили вид измерения  $\bullet$ древесины.
- Убедитесь в том, что был выбран правильный код материала.
- Перед самой процедурой измерения проверьте температурные условия. Для этого следует, например, с помощью пирометра измерить температуру поверхности сорта древесины и сравнить ее с температурой древесины, настроенной в устройстве. Если обе температуры идентичны, то можно проводить процедуру измерения.

Если температура древесины выше настроенного в измерительном устройстве значения температуры, то будет показываться более высокая влажность древесины, чем действительно имеющаяся.

- При измерениях лесоматериала соблюдайте инструкции, приведенные в DIN EN 13183-2.
- Всегда располагайте измерительные наконечники поперек к направлению волокон древесины. Проводимость поперек к направлению волокон древесины меньше, чем вдоль волокон. В зависимости от вида древесины она отличается на коэффициент от 2,3 до 8.

При выборе положений для измерения учитывайте следующие пункты:

Всегда измеряйте влажность измеряемого материала в трех положениях, чтобы путем арифметического усреднения добиться достаточной точности. Не измеряете на торцевой стороне, т.к. там имеются сухие зоны.

По возможности не измеряйте нал трешинами. смоляными кармашками и суками.

- Содержащие масло и/или воду средства защиты древесины влияют на результат измерения.
- $\bullet$ По возможности не измеряйте древесину с температурой ниже -5 °С. Слишком низкие температуры древесины искажают результат измерения.
- Избегайте статического заряда измеряемого материала в результате трения. Статический заряд искажает результат измерения.
- $\bullet$ При влажности древесины ниже 10 % на измеряемом материале могут возникнуть электростатические силы. Это может исказить результат измерения. По опыту это происходит на выходе установок по сушке шпона. Устраните статический заряд путем подходящего заземления.
- Настроенное в измерительном устройстве значение температуры должно быть идентичным с температурой древесины.

Пример:

При настроенном значении температуры 20 °С и температуре древесины 30 °С результат измерения будет искажен примерно на 1.5 % вверх.

- $\bullet$ Точность измерения зависит от давления прижима измерительных наконечников. Измерительные наконечники должны быть так хорошо соединены с древесиной, чтобы переходное сопротивление было небольшим по сравнению с измеряемым сопротивлением.
- Результаты измерений следует выборочно проверить путем измерения по методу высушивания до абсолютно сухого состояния.

#### Измерение влажности стройматериалов

Электрическая проводимость сухого минерального стройматериала (например, цементной стяжки) очень мала. Если стройматериал впитывает воду, то его проводимость может быстро увеличиться, а сопротивление уменьшиться.

При оценке результатов измерений необходимо учитывать то, что на них оказывает влияние состав измеряемого материала:

Наличие растворимых солей может в значительной степени исказить результат измерения. Чем выше содержание солей, тем выше будет измеряемое значение.

• Еще одной важной величиной, влияющей на оценку результатов, является соединение электрода со стройматериалом. У пористых минеральных стройматериалов за счет небольшого контакта электродов могут возникнуть относительно высокие переходные сопротивления. Это может исказить результат измерения.

Поэтому точность измерений у минеральных стройматериалов ниже, чем у древесины.

При измерении влажности стройматериалов можно сделать только качественные выводы о влажности (сухо, влажно, мокро).

Качественных выводов о содержании влаги в минеральном измеряемом материале можно добиться только с помощью способа высушивания до абсолютно сухого состояния или метода карбида кальция.

#### Указания по измерению влажности стройматериалов

- Убедитесь в том, что Вы настроили вид измерения стройматериалов.
- Температура стройматериала при измерении влажности стройматериалов должна быть примерно в диапазоне 20 °C.
- Учитывайте влияние имеющихся в стройматериале электропроводимых солей. Зависящие от конкретного сооружения проблемы влажности часто возникают в комбинации с растворимыми в воде солями. Соли улучшают проводимость стройматериала. При измерении стройматериал имеет низкое значение сопротивления. Поэтому показывается слишком высокое измеряемое значение.
- Учитывайте влияние электропроводимых материалов: Если в стройматериале имеется электропроводящий материал, то стройматериал будет иметь более низкое значение сопротивления, которое симулирует высокие значения влажности. Поэтому показывается слишком высокое измеряемое значение.

Путем визуального контроля, как правило, невозможно определить, имеются ли в стройматериале электропроводные материалы. К самым большим источникам ошибок при этом особенно относятся арматура, металлическое каширование и токопроводящие изоляционные материалы, например, шлак в деревянных перекрытиях из брусьев. Особенно в случае изоляционных материалов с металлическим кашированием при измерении сопротивления имеют место неправильные интерпретации измеряемых значений.

#### Оценка измеряемых значений влажности стройматериалов

Результаты измерений по методу сопротивления можно использовать для оценки измеряемых значений у стройматериалов исключительно для ориентировочного измерения влажности.

Вывод об абсолютной влажности в массовых процентах (M- %) возможен только при измерениях, которые проводились при таких же условиях и с таким же составом стройматериала, как и на испытательной схеме в приведенной ниже диаграмме.

Эта диаграмма была составлена в сотрудничестве с Научноисследовательским строительным институтом RWTH в Аахене (IBAC) и показывает взаимосвязь между измеряемым значением и массовым содержанием влаги в исследуемых стройматериалах. Представление

измерительно-технических результатов в виде диаграммы позволяет сравнивать измеряемое значение и фактическое содержание влаги. Выбор ограничен самыми

распространенными минеральными стройматериалами. Измеряемые значения действительны для опорной температуры 23 °C.

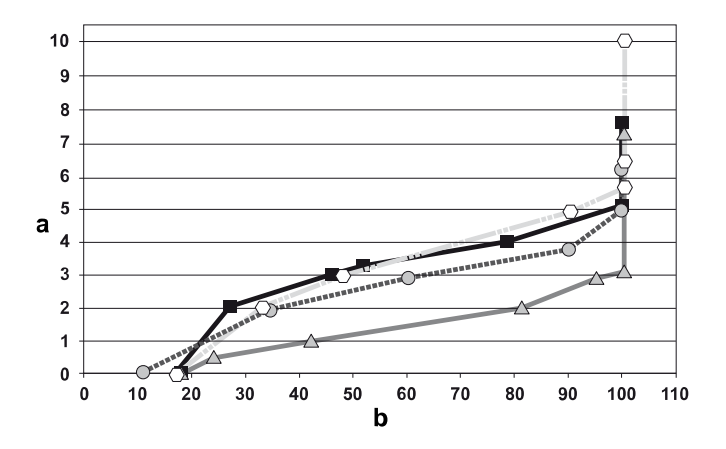

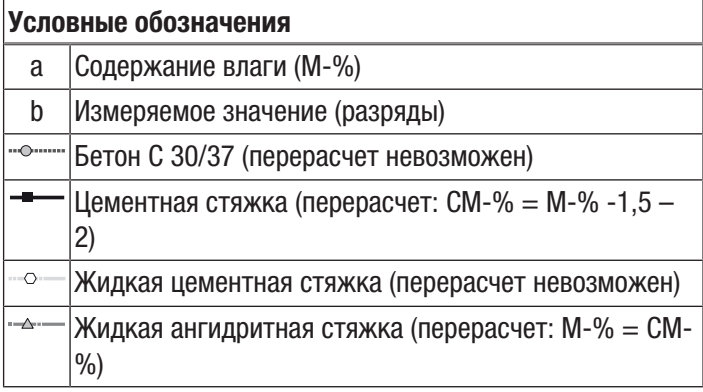

#### Гипсовая штукатурка

Определение содержания влаги гипсовой штукатурки необходимо рассмотреть отдельно. Как видно из приведенной ниже диаграммы, объемное содержание влаги гипсовой штукатурки мало изменяется при значениях влажности воздуха от 0 до 0,8 (80 %). Выше 0,8 (80 %) содержание влаги резко изменяется.

Изотерма сорбции гипсовой штукатурки:

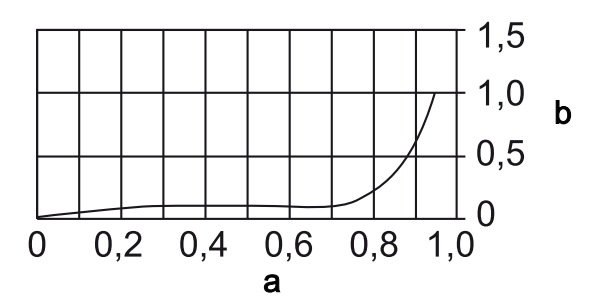

#### Условные обозначения

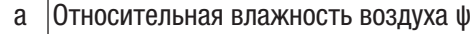

b  $\overline{C}$ одержание воды u<sub>v</sub> в %

Это было также подтверждено калибровочными измерениями Научно-исследовательского строительного института (IBAC) . Соответственно, можно сделать вывод о том, что прямое соотношение измеряемого значения и массового содержания влаги невозможно. Но достаточным критерием для классификации измеряемых значений можно принять то, что гипсовую штукатурку можно называть сухой, если измеряемое значение сопротивления меньше 30 разрядов. При оценке измеряемых значений обязательно необходимо учитывать то, что при каждое измерение проводится при различных условиях.

Важными величинами, влияющие на измеряемое значение, являются соединение электродов с материалом, температура материала, состав стройматериала, содержание солей и присадки.

В случае не перечисленных стройматериалов, как правило, можно сделать достаточные выводы на основании местных сравнительных значений. Так, например, при повреждении водой соответствующую влажную зону можно ограничить таким образом, что в качестве основания для оценки проводится сравнительное измерение на очевидно сухой поверхности стены или пола.

О повышенных измеряемых значениях оцениваемой зоны можно затем хорошо судить по расширению влажной зоны.

#### Сравнительные значения для оценки зон, поврежденных водой

В случае повреждения водой с помощью измерения сопротивления можно провести оценку подлежащей сушке зоны. На основании практического содержания влаги и измененных условий можно с помощью следующей таблицы оценить необходимость технической сушки.

При этом обязательно необходимо учитывать то, что результаты измерений являются лишь одной составной частью обширного диагноза нанесенного ушерба. Опыт оценивающего лица и местные условия играют такую же важную роль, что и документирование результатов измерений. На основании документации, кроме того, можно показать успех технической сушки.

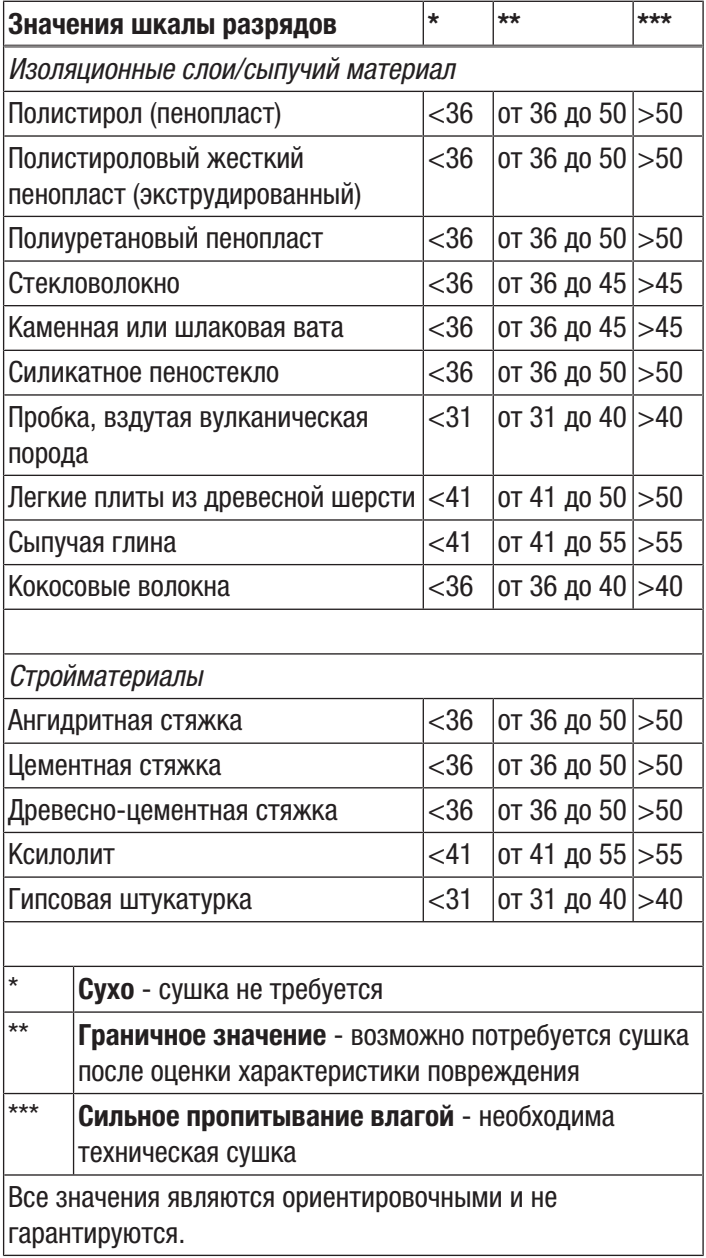

# <span id="page-14-0"></span>Программное обеспечение для ПК

Используйте программное обеспечение для ПК MultiMeasure Studio Standard (бесплатная стандартная версия) или MultiMeasure Studio Professional (платная профессиональная версия, необходим аппаратный ключ), позволяющее проводить анализ и визуализацию Ваших результатов измерений. Только с помощью этого программного обеспечения для ПК и аппаратного USB-ключа TROTEC<sup>®</sup> (Professional) можно использовать все возможности конфигурирования и визуализации, а также другие функции устройства.

#### Предпосылки для установки

Убедитесь в том, что выполнены следующие минимальные требования, для установки программного обеспечения для ПК MultiMeasure Studio Standard или MultiMeasure Studio Professional:

- Поддерживаемые операционные системы (32-или 64- $\bullet$ битовая версия):
	- Windows XP or Service Pack 3
	- Windows Vista
	- $-$  Windows  $7$
	- $-$  Windows 8
	- $-$  Windows 10
- Требования к программному обеспечению:
	- Microsoft Excel (для просмотра сохраненных Excelдокументов)

- Microsoft .NET Framework 3.5 SP1 (при необходимости автоматически устанавливается во время установки программного обеспечения для ПК)

- Требования к аппаратным средствам:
	- Скорость процессора: мин. 1,0 ГГц
	- Разъем USB
	- Подключение к Интернету
	- Оперативная память мин. 512 Мб
	- Память на жестком диске мин. 1 Гб
	- Опционально: аппаратный USB-ключ TROTEC® (Professional) для использования профессиональной версии программного обеспечения для ПК

#### Установка программного обеспечения для ПК

- 1. Скачайте актуальное программное обеспечение для ПК из Интернета. Для этого выйдите на сайт www.trotec.de. Щелкните по Produkte & Services, затем по Services и Downloads, Затем выберите в категории пункт Software. Выберите из списка программное обеспечение MultiMeasure Studio Standard, Обратитесь в сервисную службу компании TROTEC<sup>®</sup>, если Вы хотите использовать опциональную профессиональную версию программного обеспечения для ПК MultiMeasure Studio Professional (аппаратный ключ).
- 2. Запустите установку двойным шелчком по скаченному файлу.
- 3. Следуйте указаниям мастера установки.

#### Запуск программного обеспечения для ПК

1. Соедините устройство и Ваш ПК с помошью входящего в объем поставки соединительного кабеля USB.

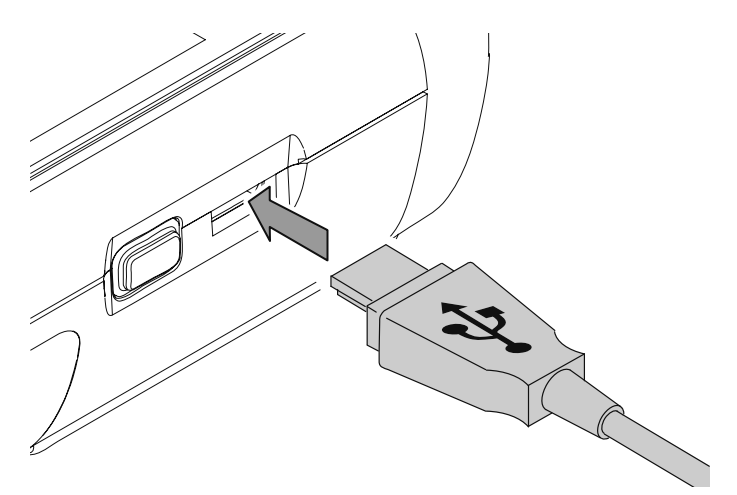

#### Указание

Шаг 2 необходимо выполнить только в том случае, если Вы хотите использовать профессиональные функции программного обеспечения.

Если Вы хотите использовать стандартные функции программного обеспечения, то перейдите к шагу 3.

2. Для активации профессиональных функций соедините аппаратный USB-ключ TROTEC® со свободным разъемом USB на ПК.

- Аппаратный USB-ключ TROTEC<sup>®</sup> (Professional) автоматически распознается операционной системой.  $-$  Если Вы соединяете аппаратный USB-ключ TROTEC® (Professional) с Вашим ПК после запуска программного обеспечения для ПК, то щелкните в программном обеспечении для ПК по пункту меню Parameter. Затем щелкните по символу USB (проверка аппаратного ключа), чтобы считать аппаратный USB-ключ TROTEC® (Professional).

- 3. Включите устройство (см. главу Включение и проведение измерения).
- 4. Запустите программное обеспечение MultiMeasure Studio. В зависимости от метода активации Вас попросят ввести выданный Вам код доступа в соответствующую маску. Только после этого ключ активируется для использования соответствующих профессиональных инструментов программного обеспечения.

# **Указание**

Информацию об использовании программного обеспечения MultiMeasure Studio Вы найдете в справочном тексте программного обеспечения.

#### <span id="page-15-0"></span>Техобслуживание и ремонт

#### Замена батареек

Замените батарейки, если при включении показывается сообщение Batt lo или если устройство больше не включается.

См. главы Обслуживание, Вставка батареек.

#### Замена измерительных наконечников

Замените измерительные наконечники, если они имеют следы износа (например, окисление, сильное загрязнение). См. главы Обслуживание, Монтаж измерительных наконечников.

#### Указание:

Измерительные наконечники устройства вставляются и прикручиваются с помощью специальными накидными гайками. Небольшой зазор в гайках выполнен намеренно. Для того чтобы не допустить максимальных нагрузок, может случиться, что после нескольких измерений наконечники немного расслабятся. Поэтому регулярно проверяйте прочность крепления накидных гаек и при необходимости подтягивайте их от руки. Не используйте для этого вспомогательные средства, например, пассатижи, чтобы не допустить повреждений резьбы.

#### Чистка

Очищайте устройство увлажненной, мягкой, неворсящейся салфеткой. Следите за тем, чтобы в корпус не попала влага. Не используйте для смачивания салфетки спрей. растворители, спиртосодержащие и абразивные чистящие средства, а пользуйтесь только чистой водой.

#### **Ремонт**

Не производите никаких изменений устройства и не вставляйте никаких запчастей. Для ремонта или проверки устройства обратитесь к производителю.

#### <span id="page-15-1"></span>Неисправности и неполадки

Устройство было неоднократно проверено во время производства на безупречное функционирование. Если все же возникнут неисправности, то проверьте устройство, как описано ниже.

#### Устройство не включается:

- Проверьте уровень зарядки батареек. Замените батарейки, если при включении показывается сообщение Batt lo.
- Проверьте правильность расположения батареек. Проследите за правильной полярностью.
- Ни в коем случае не проводите электрическую проверку самостоятельно, а обратитесь для этого в сервисную службу компании TROTEC<sup>®</sup>.

#### <span id="page-16-0"></span>Утилизация

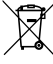

Символ зачеркнутого мусорного ведра на отслужившем свой срок электрическом и электронном устройстве говорит о том, что по окончании его срока службы его нельзя выбрасывать в бытовой мусор. Для бесплатного возврата вблизи Вас в распоряжении имеются контейнеры для отслуживших свой срок электрических и электронных устройств. Адреса Вы можете получить в Вашем городском или коммунальном управлении. Вы можете также на нашем веб-сайте <https://de.trotec.com/shop/>получить информацию о других созданных нами возможностях возврата.

В результате раздельного сбора отслуживших свой срок электрических и электронных устройств должны быть достигнуты повторное использование, утилизация материалов и другие формы утилизации отслуживших свой срок устройств, а также предотвращены негативные последствия при утилизации возможно содержащихся в устройствах опасных материалов на окружающую среду и здоровье людей.

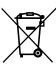

Батарейки и аккумуляторы не выбрасываются в бытовой мусор, а в Европейском Союзе – согласно Директиве 2006/66/EG ЕВРОПЕЙСКОГО ПАРЛАМЕНТА И СОВЕТА от 06 сентября 2006 года по батарейкам и аккумуляторам – подвергаются квалифицированной утилизации. Просим утилизировать батарейки и аккумуляторы в соответствии с законодательными положениями.

# Trotec GmbH

Grebbener Str. 7 D-52525 Heinsberg  $1+492452962-400$  $+49$  2452 962-200

info@trotec.com www.trotec.com